# **NetIQ® eDirectory™ 8.8 SP8**

# **Guide de l'ajustement**

**Septembre 2013**

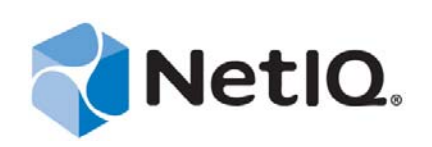

#### **Mentions légales**

CE DOCUMENT ET LE LOGICIEL QUI Y EST DÉCRIT SONT FOURNIS CONFORMÉMENT AUX TERMES D'UN ACCORD DE LICENCE OU D'UN ACCORD DE NON-DIVULGATION, ET SONT SOUMIS AUXDITS TERMES. SAUF DISPOSITIONS EXPRESSÉMENT PRÉVUES DANS CET ACCORD DE LICENCE OU DE NON-DIVULGATION, NETIQ CORPORATION FOURNIT CE DOCUMENT ET LE LOGICIEL QUI Y EST DÉCRIT « EN L'ÉTAT », SANS GARANTIE D'AUCUNE SORTE, EXPLICITE OU IMPLICITE, Y COMPRIS, MAIS DE MANIÈRE NON LIMITATIVE, TOUTE GARANTIE IMPLICITE DE VALEUR COMMERCIALE OU D'ADÉQUATION À UN USAGE PARTICULIER. CERTAINS ÉTATS N'AUTORISENT PAS LES EXCLUSIONS DE GARANTIE EXPLICITES OU IMPLICITES DANS LE CADRE DE CERTAINES TRANSACTIONS ; IL SE PEUT DONC QUE VOUS NE SOYEZ PAS CONCERNÉ PAR CETTE DÉCLARATION.

À des fins de clarté, tout module, adaptateur ou autre équipement semblable (« Module ») est concédé sous licence selon les termes du Contrat de Licence Utilisateur Final relatif à la version appropriée du produit ou logiciel NetIQ auquel il fait référence ou avec lequel il interopère. En accédant à un module, en le copiant ou en l'utilisant, vous acceptez d'être lié auxdits termes. Si vous n'acceptez pas les termes du Contrat de licence utilisateur final, vous n'êtes pas autorisé à utiliser un module, à y accéder ou à le copier. Vous devez alors en détruire toutes les copies et contacter NetIQ pour obtenir des instructions supplémentaires.

Ce document et le logiciel qui y est décrit ne peuvent pas être prêtés, vendus ou donnés sans l'autorisation écrite préalable de NetIQ Corporation, sauf si cela est autorisé par la loi. Sauf dispositions contraires expressément prévues dans cet accord de licence ou de non-divulgation, aucune partie de ce document ou du logiciel qui y est décrit ne pourra être reproduite, stockée dans un système d'extraction ou transmise sous quelque forme ou par quelque moyen que ce soit, électronique, mécanique ou autre, sans le consentement écrit préalable de NetIQ Corporation. Certaines sociétés, appellations et données contenues dans ce document sont utilisées à titre indicatif et ne représentent pas nécessairement des sociétés, personnes ou données réelles.

Ce document peut contenir des imprécisions techniques ou des erreurs typographiques. Ces informations font périodiquement l'objet de modifications, lesquelles peuvent être incorporées dans de nouvelles versions de ce document. NetIQ Corporation se réserve le droit d'apporter, à tout moment, des améliorations ou des modifications au logiciel décrit dans le présent document.

Droits restreints sous les lois du gouvernement des États-Unis : si le logiciel et la documentation sont achetés par ou au nom du gouvernement des États-Unis ou par un entrepreneur principal ou un sous-traitant (à n'importe quel niveau) du gouvernement des États-Unis, conformément aux articles 48 C.F.R. 227.7202-4 (pour les achats effectués par le département de la Défense) et 48 C.F.R. 2.101 et 12.212 (pour les achats effectués par un autre département), les droits du gouvernement par concernant le logiciel et la documentation, ainsi que ses droits d'utiliser, de modifier, de reproduire, de publier, d'exécuter, d'afficher ou de divulguer le logiciel ou la documentation, seront soumis, à tous les égards, aux restrictions et droits de licence commerciale exposés dans l'accord de licence.

#### **© 2013 NetIQ Corporation et ses sociétés affiliées. Tous droits réservés.**

Pour plus d'informations sur les marques de NetIQ, rendez-vous sur le site <https://www.netiq.com/company/legal/>.

# **Table des matières**

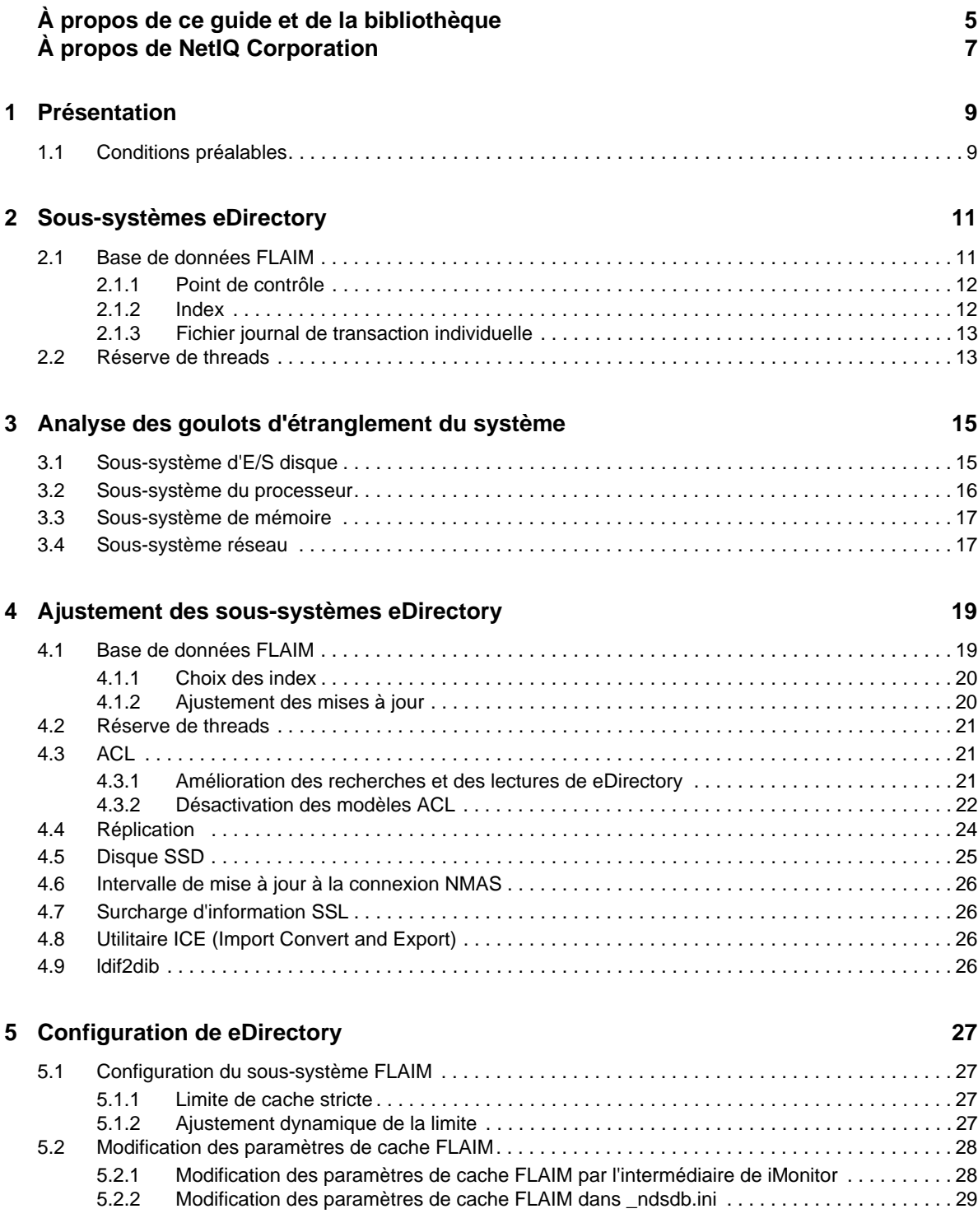

# <span id="page-4-0"></span>**À propos de ce guide et de la bibliothèque**

Ce guide indique comment analyser et ajuster le produit NetIQ eDirectory (eDirectory) afin d'obtenir de meilleures performances dans tous les déploiements.

Pour obtenir la dernière version du présent *Guide de l'ajustement de NetIQ eDirectory 8.8 SP8)*, consultez le site Web de [documentation en ligne de NetIQ eDirectory 8.8.](https://www.netiq.com/documentation/edir88/)

# **Public**

Le guide est destiné aux administrateurs réseau.

## **Autres documents dans la bibliothèque**

La bibliothèque propose les manuels suivants :

#### **XDASv2 Administration Guide (Guide d'administration de XDASv2)**

Décrit comment configurer et utiliser XDASv2 afin d'auditer eDirectory et NetIQ Identity Manager.

#### **Guide d'installation**

Décrit comment installer eDirectory. Il est destiné aux administrateurs réseau.

#### **Guide d'administration**

Décrit comment gérer et configurer eDirectory.

#### **Guide de dépannage**

Décrit comment résoudre les problèmes de eDirectory.

#### **Guide des nouveautés**

Décrit les nouvelles fonctionnalités de eDirectory.

Ces guides sont disponibles sur le site Web de documentation de [NetIQ eDirectory 8.8](https://www.netiq.com/documentation/edir88/).

Pour plus d'informations sur l'utilitaire de gestion de eDirectory, voir le *[Guide d'administration de](https://www.netiq.com/documentation/imanager/)  [NetIQ iManager 2.7](https://www.netiq.com/documentation/imanager/)*.

# <span id="page-6-0"></span>**À propos de NetIQ Corporation**

Fournisseur international de logiciels d'entreprise, nos efforts sont constamment axés sur trois défis inhérents à votre environnement (le changement, la complexité et les risques) et la façon dont vous pouvez les contrôler.

### **Notre point de vue**

#### **Adaptation au changement et gestion de la complexité et des risques : rien de neuf**

Parmi les défis auxquels vous êtes confronté, il s'agit peut-être des principaux aléas qui vous empêchent de disposer du contrôle nécessaire pour mesurer, surveiller et gérer en toute sécurité vos environnements informatiques physiques, virtuels et en nuage (cloud computing).

#### **Services métiers critiques plus efficaces et plus rapidement opérationnels**

Nous sommes convaincus qu'en proposant aux organisations informatiques un contrôle optimal, nous leur permettons de fournir des services dans les délais et de manière plus rentable. Les pressions liées au changement et à la complexité ne feront que s'accroître à mesure que les organisations évoluent et que les technologies nécessaires à leur gestion deviennent elles aussi plus complexes.

### **Notre philosophie**

#### **Vendre des solutions intelligentes et pas simplement des logiciels**

Pour vous fournir un contrôle efficace, nous veillons avant tout à comprendre les scénarios réels qui caractérisent les organisations informatiques telles que la vôtre, et ce jour après jour. De cette manière, nous pouvons développer des solutions informatiques à la fois pratiques et intelligentes qui génèrent assurément des résultats éprouvés et mesurables. En même temps, c'est tellement plus gratifiant que la simple vente de logiciels.

#### **Vous aider à réussir, telle est notre passion**

Votre réussite constitue le fondement même de notre manière d'agir. Depuis la conception des produits jusqu'à leur déploiement, nous savons que vous avez besoin de solutions informatiques opérationnelles qui s'intègrent en toute transparence à vos investissements existants. En même temps, après le déploiement, vous avez besoin d'une formation et d'un support continus. En effet, il vous faut un partenaire avec qui la collaboration est aisée... pour changer. En fin de compte, votre réussite est aussi la nôtre.

#### **Nos solutions**

- Gouvernance des accès et des identités
- Gestion des accès
- Gestion de la sécurité
- Gestion des systèmes et des applications
- Gestion des charges de travail
- Gestion des services

# **Contacter le support**

Pour toute question concernant les produits, tarifs et fonctionnalités, contactez votre partenaire local. Si vous ne pouvez pas contacter votre partenaire, contactez notre équipe de support ventes.

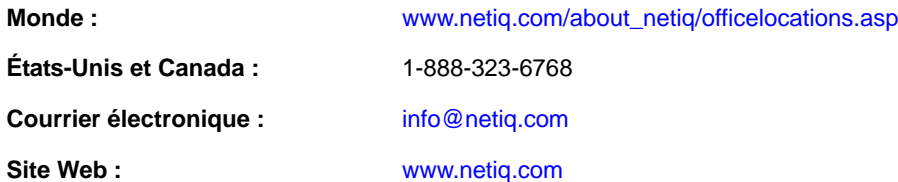

## **Contacter le support technique**

Pour tout problème spécifique au produit, contactez notre équipe du support technique.

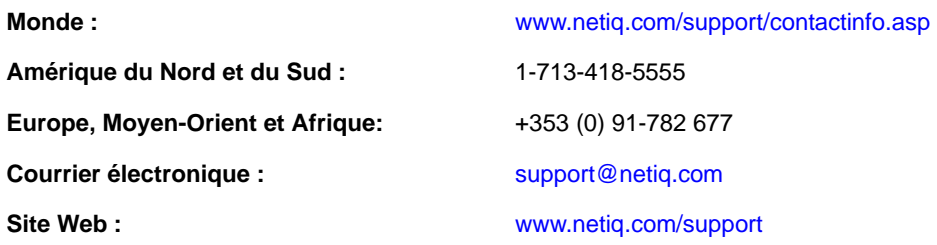

### **Contacter le support en charge de la documentation**

Notre objectif est de vous proposer une documentation qui réponde à vos besoins. Si vous avez des suggestions d'améliorations, cliquez sur le bouton **Add Comment** (Ajouter un commentaire) au bas de chaque page dans les versions HTML de la documentation publiée à l'adresse [www.netiq.com/](http://www.netiq.com/documentation) [documentation.](http://www.netiq.com/documentation) Vous pouvez également envoyer un message électronique à l'adresse [Documentation-Feedback@netiq.com.](mailto:Documentation-Feedback@netiq.com) Nous accordons une grande importance à vos commentaires et sommes impatients de connaître vos impressions.

# **Contacter la communauté d'utilisateurs en ligne**

La communauté en ligne de NetIQ, Qmunity, est un réseau collaboratif vous mettant en relation avec vos homologues et des spécialistes de NetIQ. En proposant des informations immédiates, des liens utiles vers des ressources et un accès aux experts NetIQ, Qmunity vous aide à maîtriser les connaissances nécessaires pour tirer pleinement parti du potentiel de vos investissements informatiques. Pour plus d'informations, consultez le site [http://community.netiq.com.](http://community.netiq.com)

# <span id="page-8-0"></span>1 <sup>1</sup>**Présentation**

NetIQ eDirectory 8.8 est une solution hautes performances de services d'annuaire conforme aux normes, multi plate-forme, hautement évolutive et à tolérance de pannes. Ce guide fournit des informations sur l'ajustement de votre environnement eDirectory afin d'en améliorer les performances.

L'ajustement des performances est une opération complexe. Elle nécessite de bien comprendre les sous-systèmes de eDirectory et du système d'exploitation. Elle implique également de surveiller le système afin d'identifier les goulots d'étranglement et de les corriger individuellement. Il arrive fréquemment que les ressources soient limitées et que l'ajustement se limite à eDirectory et au système d'exploitation.

Commencez par lire la section [Conditions préalables](#page-8-1) de ce guide, essayez d'effectuer un ajustement, puis passez aux autres sections. Le chapitre [Sous-systèmes eDirectory](#page-10-0) décrit les sous-systèmes principaux qui influencent les performances de Directory. Le chapitre [Analyse des goulots](#page-14-0)  [d'étranglement du système](#page-14-0) décrit les différentes ressources système et leur influence sur les performances de eDirectory. Le chapitre [Ajustement des sous-systèmes eDirectory](#page-18-0) explique comment analyser et ajuster eDirectory dans différents environnements et conditions. Enfin, le chapitre [Configuration de eDirectory](#page-26-0) explique comment configurer les différents paramètres ajustables.

# <span id="page-8-1"></span>**1.1 Conditions préalables**

Assurez-vous que les conditions préalables suivantes sont remplies avant de tenter d'ajuster le système pour améliorer ses performances :

- Une [conception d'arborescence](http://www.novell.com/documentation/edir88/edir88/data/a2iiido.html) (http://www.novell.com/documentation/edir88/edir88/data/ a2iiido.html) eDirectory correcte peut améliorer les performances de eDirectory. Les considérations suivantes peuvent s'appliquer :
	- Les applications lisent toutes les informations localement, sur le serveur, sans qu'il soit nécessaire de chaîner les requêtes.
	- eDirectory gère automatiquement les références d'objet avec efficacité. Si c'est possible, les objets d'un serveur ne doivent pas faire référence à d'autres objets qui ne figurent pas localement sur ce serveur, car la maintenance des références d'objets non locaux peut être plus longue. Si de telles références sont présentes, il est nécessaire de maintenir les liens en amont. Cette opération devient fastidieuse dans les déploiements à grande échelle.
	- Si vous avez besoin d'un groupe d'au moins 10 000 membres, il est recommandé d'utiliser des groupes dynamiques. Cela permet d'éviter la surcharge d'information associée à la maintenance des références pour de telles quantités d'utilisateurs. Choisissez la configuration des groupes dynamiques avec précaution, car l'utilisation de plusieurs groupes dynamiques dont les critères de recherche sont incorrects peut surcharger le serveur et réduire ses performances globales. Si une opération de recherche est très longue, cela peut signifier que l'index choisi n'est pas efficace. Réduisez les groupes standard (statiques) utilisés, car ils peuvent augmenter la navigation dans l'arborescence lors de la connexion.
- Utilisez les listes ACL efficacement. Utilisez par exemple l'ayant droit [Ceci] et assignez-le au niveau du conteneur au lieu d'utiliser un modèle d'ACL qui s'attribue des droits à luimême. Plus le nombre d'ACL est faible, meilleures sont les performances. Pour plus d'informations sur les ACL, reportez-vous à la section « eDirectory Rights » (Droits eDirectory) du manuel *NetIQ eDirectory 8.8 SP8 Administration Guide* (Guide d'administration de NetIQ eDirectory 8.8 SP8).
- Répartissez la charge sur plusieurs serveurs de répliques.
- Une arborescence bien conçue réduit la navigation dans l'arborescence, mais cette opération reste encore parfois nécessaire. Vous pouvez consulter la section « Advanced Referral Costing » (Coûts de renvoi avancé) du manuel *NetIQ eDirectory 8.8 SP8 Administration Guide* (Guide d'administration de NetIQ eDirectory 8.8 SP8).
- Si les connexions sont lentes, vous pouvez désactiver les mises à jour à la connexion. Il existe différentes méthodes pour désactiver les mises à jour à la connexion pour les connexions NDS et NMAS (NetIQ Modular Authentication Service). Il est toutefois important de bien en comprendre les [implications en matière de sécurité](http://www.novell.com/documentation/nmas33/admin/data/bg8dphs.html) (http:// www.novell.com/documentation/nmas33/admin/data/bg8dphs.html).
- Vérifiez l'état de santé par le biais de iMonitor. Pour plus d'informations, reportez-vous à la section « Keeping eDirectory Healthy » (Maintenance de l'état de santé de eDirectory) du manuel *NetIQ eDirectory 8.8 SP8 Administration Guide* (Guide d'administration de NetIQ eDirectory 8.8 SP8). Vérifiez ce qui suit :
	- L'heure est synchronisée sur tous les serveurs de répliques.
	- La santé des processus en arrière-plan et de synchronisation des répliques est bonne.

<span id="page-10-0"></span>Cette section traite des sous-systèmes eDirectory.

- [Section 2.1, « Base de données FLAIM », page 11](#page-10-1)
- [Section 2.2, « Réserve de threads », page 13](#page-12-1)

#### <span id="page-10-1"></span>**2.1 Base de données FLAIM**

eDirectory utilise la base de données FLAIM. La base de données FLAIM (Flexible Adaptable Information Manager) est utilisée pour les informations traditionnelles, volatiles et complexes. Ce moteur de base de données très évolutif prend en charge plusieurs opérations de lecture et un modèle de simultanéité à une seule opération d'écriture. Les opérations de lecture ne bloquent pas les opérations d'écriture et, réciproquement, les opérations d'écriture ne bloquent pas les opérations de lecture.

Physiquement, le gestionnaire FLAIM organise les données en blocs. Certains de ces blocs sont généralement conservés en mémoire. Ils représentent le cache de blocs. Quant au cache d'entrées (parfois appelé cache d'enregistrements), il met en cache des entrées logiques de la base de données. Les entrées sont construites à partir des éléments du cache de blocs. Le gestionnaire FLAIM conserve les tables de hachage des deux caches. La taille du compartiment de hachage est ajustée périodiquement en fonction du nombre d'éléments.

Par défaut, eDirectory utilise une taille de blocs de 4 Ko. Pour la mise en cache de l'intégralité de la base de données DIB, la taille du cache de blocs doit être égale à celle du fichier DIB ; la taille du cache d'entrées doit être deux à quatre fois supérieure à celle du fichier DIB.

Lors de la récupération d'une entrée, le gestionnaire FLAIM recherche d'abord l'entrée dans le cache d'entrées. Si l'entrée existe, la lecture à partir du cache de blocs n'est pas nécessaire. Lors de la récupération d'un bloc à partir du disque, le gestionnaire FLAIM recherche d'abord le bloc dans le cache. Si le bloc existe, la lecture du disque n'est pas nécessaire.

Lors de l'ajout ou de la modification d'une entrée, les blocs correspondant à cette entrée ne sont pas validés directement sur le disque, si bien que le disque et la mémoire peuvent ne pas être synchronisés. Toutefois, les mises à jour apportées à l'entrée sont consignées dans le fichier journal de transaction individuelle. Ce fichier journal permet de récupérer des transactions après une défaillance du système.

L'algorithme de remplacement LRU (Least Recently Used) est utilisé pour remplacer des éléments du cache.

- [Section 2.1.1, « Point de contrôle », page 12](#page-11-0)
- [Section 2.1.2, « Index », page 12](#page-11-1)
- [Section 2.1.3, « Fichier journal de transaction individuelle », page 13](#page-12-0)

#### <span id="page-11-0"></span>**2.1.1 Point de contrôle**

Un point de contrôle adapte la version de la base de données sur disque à l'état de la base de données en mémoire (en cache). Le gestionnaire FLAIM peut réaliser un point de contrôle pendant l'activité de mise à jour minimale de la base de données. Il s'exécute toutes les secondes et écrit les blocs altérés (cache altéré) sur le disque. Les blocs qui sont modifiés dans le cache, mais ne sont pas encore écrits sur le disque, sont appelés « blocs altérés ». Le gestionnaire FLAIM acquiert un verrou sur la base de données et exécute la quantité maximale de travail possible jusqu'à ce que le point de contrôle se termine ou qu'un autre thread soit en attente pour mettre à jour la base de données. Afin d'éviter une trop forte désynchronisation de la base de données sur le disque, un point de contrôle est forcé dans certaines conditions, même si des threads attendent pour mettre à jour la base de données :

- Si le thread de point de contrôle ne peut pas terminer un point de contrôle dans un intervalle de temps spécifié (la valeur par défaut est de 3 minutes), il est forcé et le cache altéré est nettoyé.
- Si la taille du cache altéré est supérieure à la valeur maxdirtycache (si elle est définie), un point de contrôle est forcé afin de réduire la taille du cache altéré à la valeur mindirtycache (si elle est définie) ou à zéro.

#### <span id="page-11-1"></span>**2.1.2 Index**

Un index est un ensemble de clés organisées de manière à accélérer considérablement la recherche de clés spécifiques. Les clés d'index sont construites par extraction du contenu d'un ou de plusieurs champs (attributs) à partir des entrées. Les index sont conservés dans le cache de blocs. Toute modification des attributs indexés nécessite la modification des blocs d'index.

eDirectory définit un ensemble par défaut d'index pour les attributs (champs) système. Les attributs système tels que parentID et ancestorID sont utilisés pour les recherches à un seul niveau et dans les sous-arborescences. Ces index ne peuvent être ni suspendus ni supprimés. L'annuaire les utilise en interne. Les index par défaut sont définis pour les attributs tels que CN, Surname, Given Name, etc. Les index peuvent être de type Presence, Value et Substring. Ces index peuvent être suspendus. Lors d'une suppression, ils sont recréés automatiquement.

Vous pouvez utiliser iManager ou l'utilitaire LDAP (Lightweight Directory Access Protocol) pour créer des index. Les [index](http://www.novell.com/documentation/edir88/edir88/data/a5tuuu5.html) (http://www.novell.com/documentation/edir88/edir88/data/a5tuuu5.html) sont propres au serveur.

En activant la balise du Gestionnaire de stockage (StrMan) dans DSTrace (ndstrace), vous pouvez afficher l'index choisi pour les recherches.

L'exemple suivant concerne le journal DSTrace d'une recherche dans une sous-arborescence à l'aide de "cn=admin", CN.

3019918240 StrMan: Iter #b239c18 query ((Flags&1)==1) && ((CN\$217A\$.Flags&8=="admin") && (AncestorID==32821))

3019918240 StrMan: Iter #b239c18 index = CN\$IX\$220

L'exemple suivant concerne le journal DSTrace d'une recherche dans une sous-arborescence à l'aide de "Description= Ceci est un test", AncestorID.

```
2902035360 StrMan: Iter #83075b0 query ((Flags&1)==1) && 
((Description$225A$.Flags&8=="This is for testing") && (AncestorID==32821))
```

```
2902035360 StrMan: Iter #83075b0 index = AncestorID_IX
```
#### <span id="page-12-0"></span>**2.1.3 Fichier journal de transaction individuelle**

Le gestionnaire FLAIM enregistre les opérations de chaque transaction de mise à jour dans un fichier journal de transaction individuelle (RFL). Le fichier RFL permet de récupérer les transactions en cas de défaillance du système ou lors de la restauration à partir d'une sauvegarde. Ce fichier est tronqué à la fin de chaque point de contrôle, sauf s'il est activé (rflkeepfiles) à l'aide d'une [sauvegarde à](http://www.novell.com/documentation/edir88/edir88/data/a2n4mb7.html)  [chaud et continue](http://www.novell.com/documentation/edir88/edir88/data/a2n4mb7.html) (http://www.novell.com/documentation/edir88/edir88/data/a2n4mb7.html).

### <span id="page-12-1"></span>**2.2 Réserve de threads**

Pour des raisons de performances, eDirectory est en mode multithread. Dans ce mode, lorsque le système est occupé, d'autres threads sont créés pour gérer la charge, tandis que certains threads sont arrêtés afin d'éviter toute surcharge d'information supplémentaire. La création et la destruction fréquentes de threads sont à la fois coûteuses et inefficaces. Au lieu de générer dynamiquement de nouveaux threads et de les détruire à chaque tâche, un certain nombre de threads sont démarrés et placés dans une réserve. En fonction des besoins, le système alloue les threads de la réserve à plusieurs tâches. Les tâches sont stockées dans deux types de files d'attente :

- Les tâches qui doivent être planifiées immédiatement sont placées dans la file d'attente des éléments prêts.
- Les tâches qui doivent être planifiées ultérieurement sont placées dans la file d'attente des éléments en attente.

Tous les modules n'utilisent pas la réserve de threads. Le nombre réel de threads du processus est supérieur au nombre figurant dans la réserve de threads. Par exemple, le gestionnaire FLAIM gère les threads d'arrière-plan séparément.

L'exécution de la commande ndstrace -c threads renvoie les statistiques de réserve de threads suivantes :

- le nombre total de threads générés dynamiquement, arrêtés et inactifs ;
- le nombre total de threads de travail utilisés actuellement et le nombre maximal de threads de travail ;
- le nombre de tâches et le nombre maximal de tâches dans la file d'attente des éléments prêts ;
- le nombre minimal, maximal et moyen de microsecondes passées dans la file d'attente des éléments prêts ;
- le nombre actuel et maximal de tâches dans la file d'attente des éléments en attente.

Voici un exemple de réserve de threads :

```
Thread Pool Information
Summary
             : Spawned 42, Died 5
Pool Workers : Idle 8, Total 37, Peak 37
Ready Work : Current 0, Peak 10, maxWait 67436 us
Sched delay : Min 14 us, Max 1052004 us, Avg: 792 us
Waiting Work : Current 17, Peak 21
```
Il existe des paramètres de réserve de threads :

- **n4u.server.max-threads:** nombre maximal de threads qui peuvent être disponibles dans la réserve.
- **n4u.server.idle-threads:** nombre maximal de threads inactifs qui peuvent être disponibles dans la réserve.

**n4u.server.start-threads:** nombre de threads démarrés.

Exécutez les commandes ndsconfig get et ndsconfig set pour obtenir et définir la taille de la réserve de threads.

# <span id="page-14-0"></span>3 <sup>3</sup>**Analyse des goulots d'étranglement du système**

Plusieurs ressources système influencent les performances de eDirectory. En outre, la mise à niveau vers la dernière version du système d'exploitation améliore les performances.

- [Section 3.1, « Sous-système d'E/S disque », page 15](#page-14-1)
- [Section 3.2, « Sous-système du processeur », page 16](#page-15-0)
- [Section 3.3, « Sous-système de mémoire », page 17](#page-16-0)
- [Section 3.4, « Sous-système réseau », page 17](#page-16-1)

### <span id="page-14-1"></span>**3.1 Sous-système d'E/S disque**

Le sous-système de disque est le goulot d'étranglement le plus courant. Les E/S restent pendant une période relativement prolongée dans les longues files d'attente, ce qui entraîne une forte utilisation des disques et une inactivité des cycles de processeur. Utilisez l'outil iostat pendant les périodes de charge maximale prévue pour déterminer les indicateurs de temps de réponse moyen.

Les opérations de lecture, d'écriture et de mise à jour sur le disque peuvent être séquentielles ou aléatoires. Les lectures et les mises à jour aléatoires constituent le modèle d'accès le plus courant dans les déploiements eDirectory.

Voici quelques solutions pour les workloads aléatoires :

- Augmentez la mémoire RAM. Cela permet de mettre en cache les données utilisées fréquemment ou faisant l'objet d'une lecture anticipée au niveau de la couche du système de fichiers. Le fichier DIB peut également être mis en cache dans le sous-système FLAIM.
- Utilisez des volumes dédiés pour le fichier DIB. Les performances du système de fichiers sont améliorées pour les volumes créés près de l'axe. Utilisez des volumes dédiés pour les journaux RFL et d'autres journaux.
- Les disques présentent des temps de latence toujours plus importants en raison de leur fragmentation. Ils doivent par conséquent être défragmentés.
- Ajoutez d'autres lecteurs pour les journaux RFL FLAIM. Ce type de consignation peut être effectué sur des disques à grande vitesse.
- Utilisez un environnement RAID 10(1+0) avec un plus grand nombre de disques durs.

Les fichiers créés par eDirectory peuvent atteindre 4 Go. Les systèmes de fichiers optimisés pour gérer des fichiers volumineux sont efficaces avec eDirectory.

- Pour Solaris™, le système de fichiers VxFS Veritas\* est un système de fichiers basé sur les extensions et dans lequel les métadonnées sont optimisées pour les fichiers volumineux. Le système de fichiers UFS est indirectement basé sur les blocs, car les métadonnées du système de fichiers sont stockées dans un grand nombre de blocs. Elles peuvent même être découpées dans le cas de fichiers volumineux, ce qui ralentit l'exécution d'UFS pour ces fichiers.
- Pour Linux™, le système de fichiers Reiser est un système de fichiers de journalisation rapide, plus performant que le système de fichiers ext3 sur les ensembles DIB volumineux. Toutefois, le mode de journalisation d'écriture différée du système ext3 est réputé pour s'adapter aux performances du système de fichiers Reiser, même si le mode de classement par défaut fournit une meilleure cohérence des données. Le système de fichiers de journalisation XFS hautes performances peut gérer les fichiers volumineux et proposer des transferts de données plus fluides. eDirectory 8.8 SP8 est pris en charge sur les plates-formes SLES 11 32 bits et 64 bits avec système de fichiers XFS.

Le gestionnaire FLAIM prend en charge les blocs de 4 Ko et 8 Ko. La taille par défaut est de 4 Ko. C'est la taille par défaut des blocs sous Linux (tune2fs -l device). En revanche, sur Solaris, le système de fichiers UFS est créé avec une taille de blocs par défaut de 8 Ko (df -g mountpoint). Si la taille des blocs FLAIM est inférieure à celle des blocs du système de fichiers, des blocs peuvent être écrits partiellement. Si la taille des blocs de base de données est supérieure à celle des blocs du système de fichiers, chaque lecture et écriture de bloc est divisée en une série d'opérations d'E/S physiques distinctes. Par conséquent, vous devez faire en sorte que la taille des blocs FLAIM soit toujours identique à celle des blocs du système de fichiers.

La taille des blocs ne peut être contrôlée que lors de la création du fichier DIB. Ajoutez une ligne « blocksize =  $8192$  » au fichier ndsdb.ini pour créer le fichier DIB avec une taille de blocs de 8 Ko.

Le choix de la taille des blocs dépend de la taille moyenne des enregistrements FLAIM dans les déploiements. Il est nécessaire d'effectuer des tests empiriques sur l'ensemble de données de test adéquat afin de déterminer la taille idéale des blocs dans votre déploiement.

### <span id="page-15-0"></span>**3.2 Sous-système du processeur**

eDirectory est construit sur une architecture fortement évolutive. L'augmentation du nombre de processeurs améliore les performances. On observe une amélioration du débit jusqu'à ce que le douzième processeur au moins subisse une forte charge. Cependant, lorsque la charge sur le système augmente, cette amélioration est soumise aux performances des autres ressources. Les serveurs sont souvent sous-configurés en matière de disques et de mémoire. Vous devez ajouter d'autres processeurs uniquement dans les circonstances suivantes :

- Si la charge moyenne utilise plus de 75 % de la capacité des processeurs. Si l'utilisation de l'UC est inférieure à 75 %, le fait d'ajouter des processeurs n'améliore pas nécessairement les performances.
- Si vous constatez une augmentation satisfaisante des performances.

Si eDirectory est configuré avec un nombre de threads trop élevé, une quantité considérable du temps processeur est consacrée à la commutation de contexte. Dans ce cas, la réduction du nombre de threads peut améliorer le débit.

# <span id="page-16-0"></span>**3.3 Sous-système de mémoire**

Les performances des applications serveur peuvent être considérablement améliorées lorsque la mémoire RAM augmente. La mise en cache de la base de données eDirectory dans le système de fichiers ou dans le cache FLAIM peut améliorer les performances lors des opérations de recherche et de modification. Toutefois, vous ne pouvez pas mettre en cache l'intégralité du fichier DIB dans les déploiements à grande échelle. Évitez l'échange de pages, même si cela implique la réduction de la taille des caches d'entrées et de blocs FLAIM. Utilisez l'outil vmstat pour trouver plus d'informations sur le sous-système de mémoire.

Lorsque eDirectory utilise de la mémoire, chaque thread de la réserve utilise 1 Mo de mémoire RAM pour sa pile. Par défaut, la taille du cache FLAIM est de 200 Mo.

Plusieurs modules chargeables sont démarrés en même temps que eDirectory, mais leur architecture permet de réduire l'encombrement de mémoire du processus, car les modules non utilisés (SecretStore, LDAP ou eMBox, par exemple) ne sont pas chargés. En outre, les produits tels que IDM comportent certains modules qui s'exécutent à l'intérieur de eDirectory.

La mémoire utilisée par eDirectory peut augmenter. Même si de la mémoire est libérée par un processus eDirectory, elle peut ne pas être transmise à la réserve libre du système, car le gestionnaire de mémoire utilisé en interne par eDirectory essaie d'optimiser les allocations de mémoire pour l'avenir. C'est l'une des raisons pour lesquelles il n'est pas recommandé de configurer FLAIM de manière dynamique. Utilisez l'outil Top pour trouver la taille approximative de mémoire virtuelle du processus ndsd dans votre déploiement.

La quantité de mémoire maximale qui peut être allouée à un processus est limitée de différentes manières. Une certaine quantité de mémoire RAM est utilisée par le système d'exploitation et d'autres processus du système. Le système d'exploitation peut imposer des limites à la mémoire RAM physique utilisée par un processus.

#### <span id="page-16-1"></span>**3.4 Sous-système réseau**

Les déploiements courants ont une bande passante suffisante pour gérer les pics de charge réseau. Une bande passante adéquate permet de réduire les erreurs, les collisions et les pertes de paquets. Utilisez l'outil netstat pour déterminer les statistiques réseau.

Plusieurs systèmes d'exploitation fournissent des paramètres TCP/IP adaptables pour l'ajustement des serveurs utilisant le réseau de manière intensive. Pour plus d'informations, reportez-vous à la documentation des systèmes d'exploitation.

Si le réseau est à l'origine du goulot d'étranglement, vous devez augmenter la bande passante. La configuration d'un réseau privé dédié entre les serveurs d'applications et le serveur eDirectory peut également permettre de réduire l'encombrement du réseau.

# <span id="page-18-0"></span>4 <sup>4</sup>**Ajustement des sous-systèmes eDirectory**

Cette section présente les informations suivantes :

- [Section 4.1, « Base de données FLAIM », page 19](#page-18-1)
- [Section 4.2, « Réserve de threads », page 21](#page-20-0)
- [Section 4.3, « ACL », page 21](#page-20-1)
- [Section 4.4, « Réplication », page 24](#page-23-0)
- [Section 4.5, « Disque SSD », page 25](#page-24-0)
- [Section 4.6, « Intervalle de mise à jour à la connexion NMAS », page 26](#page-25-0)
- [Section 4.7, « Surcharge d'information SSL », page 26](#page-25-1)
- [Section 4.8, « Utilitaire ICE \(Import Convert and Export\) », page 26](#page-25-2)
- [Section 4.9, « ldif2dib », page 26](#page-25-3)

#### <span id="page-18-1"></span>**4.1 Base de données FLAIM**

Le dimensionnement du cache est sans doute le facteur ayant la plus forte incidence sur les performances globales de eDirectory. Plus le nombre d'éléments (blocs et entrées) pouvant être mis en cache est important, meilleures sont les performances globales. Le pourcentage d'occurrences d'entrées ou de blocs trouvées dans le cache est appelé rapport d'occurrence. Un rapport élevé se traduit par de meilleures performances. iMonitor permet d'afficher le rapport d'occurrence.

Le cache de blocs s'avère particulièrement utile dans les opérations de mise à jour. Le cache d'entrées est particulièrement utile pour les recherches d'entrées basées sur une étendue définie. Toutefois, les recherches portant sur un niveau et sur une sous-arborescence utilisent le cache d'entrées et le cache de blocs. Le cache de blocs permet de récupérer les index. Créez le type d'index approprié ; pour plus d'informations, consultez la section [« Choix des index » page 20.](#page-19-0)

Une panne du cache de blocs peut entraîner une opération de lecture de disque. Les lectures de disque sont toujours coûteuses, mais elles peuvent être évitées si un bloc est récupéré à partir du cache du système de fichiers.

La quantité de mémoire nécessaire pour mettre dans le cache de blocs l'intégralité de la base de données équivaut presque à la taille de la base de données sur le disque. Quant à la quantité de mémoire requise dans le cache d'entrées pour cette même base de données, elle équivaut à deux à quatre fois la taille de la base de données sur le disque. Lorsque la mémoire système est inférieure, essayez d'utiliser un cache d'entrées plus petit et un cache de blocs ou de système de fichiers beaucoup plus grand.

Si les lectures sont localisées sur un ensemble d'entrées de l'annuaire, vous devez augmenter le cache d'entrées jusqu'à améliorer le rapport d'occurrence.

Si le modèle de lecture est totalement aléatoire et que le fichier DIB est beaucoup plus volumineux que la mémoire RAM disponible, le cache de blocs ou de système de fichiers doit être plus grand que le cache d'entrées.

Toute méthode utilisée pour ajuster eDirectory dans le but d'améliorer les performances doit faire l'objet de tests empiriques. Pour les environnements à forte activité de recherche, un rapport d'occurrence de 2:1 dans le cache de blocs est un rapport correct. Vérifiez que la mémoire disponible est suffisante pour d'autres processus. Évitez l'échange de pages, même si cela implique la réduction de la taille des caches FLAIM.

Étant donné que le gestionnaire FLAIM préalloue la mise en cache, la mémoire allouée au cache eDirectory n'est jamais fragmentée par le gestionnaire de mémoire natif du système d'exploitation.

#### <span id="page-19-0"></span>**4.1.1 Choix des index**

Les index sont conçus pour améliorer les performances des recherches sur un niveau ou dans une sous-arborescence. Les groupes dynamiques utilisent également des recherches sur un niveau ou dans une sous-arborescence. Les index ne sont pas utilisés pour les recherches basées sur une étendue définie.

Étant donné qu'un index Presence ne fait pas de différence entre les valeurs présentes et non présentes (supprimées), il est utilisé principalement en interne. Si les applications effectuent une recherche de type Presence, cet index n'est jamais utilisé, si bien qu'aucun index Presence ne doit être créé pour les applications.

Les applications peuvent créer un index Value pour un attribut, ce qui est suffisant pour la plupart des recherches. Le gestionnaire FLAIM peut utiliser un index Value pour effectuer des recherches de type Presence et Substring dans les attributs.

Un index Substring peut ralentir considérablement les mises à jour effectuées sur un attribut. Le nombre de blocs d'index requis pour prendre en charge un index Substring est assez important par rapport à l'index Value. Cela signifie que leur mise en cache nécessite un cache de blocs plus important. Créez un index Substring uniquement lorsque cela est nécessaire. Un index Value devrait suffire pour la plupart des recherches. Toutefois, si des recherches Substring ne donnent pas de performances acceptables avec un index Value, vous pouvez créer un index Substring sur ces attributs.

Si l'exécution d'une recherche est longue malgré l'index choisi, vous pouvez intégrer un index Value plus récent sur l'un des attributs de filtre de la recherche. Choisissez l'attribut qui produit les meilleurs résultats lors de l'indexation.

#### <span id="page-19-1"></span>**4.1.2 Ajustement des mises à jour**

Le cache de blocs s'avère particulièrement utile dans les opérations de mise à jour. Les index se trouvent également dans le cache de blocs. Les index accélèrent les recherches, mais s'ils sont trop nombreux, le serveur consacre ses ressources à leur gestion. Les index sont modifiés si les valeurs d'attribut sont modifiées, ajoutées ou supprimées. Pendant les opérations importantes de téléchargement, les index peuvent être désactivés pour que le téléchargement soit plus rapide.

Le fait d'avoir l'annuaire RFL sur un disque et l'annuaire DIB sur un autre améliore les performances.

La limite acceptable en matière de temps de réponse pour une opération de mise à jour peut être contrôlée à l'aide de la commande maxdirtycache. Par exemple, si la limite acceptable de temps de réponse du serveur est de 5 secondes et que la vitesse d'écriture aléatoire sur le disque est de 20 Mo par seconde, la commande maxdirtycache doit être définie comme suit : 20 x 5 = 100 Mo. Assurezvous que le cache de blocs peut contenir ces blocs altérés dans la mémoire. Pour plus d'informations, reportez-vous au [Section 5.2.2, « Modification des paramètres de cache FLAIM dans \\_ndsdb.ini »,](#page-28-1)  [page 29](#page-28-1).

### <span id="page-20-0"></span>**4.2 Réserve de threads**

Par défaut, le nombre maximal de threads qui peuvent être disponibles en réserve est de 256. Ce nombre devrait suffire pour la plupart des déploiements. Il peut être porté à 512 threads dans les déploiements de grande envergure. Vous devez augmenter le nombre de threads en réserve dans les cas suivants :

- si le nombre de threads inactifs est souvent nul ;
- si la durée moyenne passée par une tâche dans la file d'attente des éléments prêts est élevée et en hausse ;
- si le nombre de tâches dans la file d'attente des éléments prêts est élevé et en hausse.

Augmentez encore le nombre maximum de threads si les performances du serveur augmentent. L'utilisation de l'UC devrait également augmenter.

Pour plus d'informations sur l'affichage des statistiques de la réserve de threads, consultez la section « Viewing the Thread Pools Statistics (Affichage des statistiques des réserves de threads) » du manuel *NetIQ eDirectory 8.8 SP8 Administration Guide* (Guide d'administration de NetIQ eDirectory 8.8 SP8).

# <span id="page-20-1"></span>**4.3 ACL**

- [Section 4.3.1, « Amélioration des recherches et des lectures de eDirectory », page 21](#page-20-2)
- [Section 4.3.2, « Désactivation des modèles ACL », page 22](#page-21-0)

#### <span id="page-20-2"></span>**4.3.1 Amélioration des recherches et des lectures de eDirectory**

Les résultats d'une recherche LDAP dans eDirectory dépendent du nombre d'attributs renvoyés pour un utilisateur (inetOrgPerson).

Lorsqu'un objet est créé dans eDirectory, les listes ACL par défaut peuvent être ajoutées à l'objet. Cela dépend des modèles d'ACL dans la définition de schéma de la classe d'objet à laquelle appartient cet objet. Par exemple, dans la configuration par défaut d'inetOrgPerson, jusqu'à six ACL peuvent être ajoutées sur l'objet Utilisateur. Lorsqu'une requête de recherche LDAP renvoie cet objet Utilisateur avec tous les attributs, elle met légèrement plus de temps à retourner cet objet au client qu'à retourner cet objet Utilisateur sans attributs ACL.

Les ACL par défaut peuvent être désactivées, mais les administrateurs peuvent ne pas souhaiter les désactiver, car elles sont nécessaires à l'amélioration du contrôle d'accès. Vous pouvez néanmoins améliorer les performances de recherche en n'en faisant pas la requête ou en les marquant comme étant des attributs filtrés et lus. Ces modifications n'altèrent pas les applications, car la plupart d'entre elles utilisent des privilèges efficaces et ne comptent pas sur des listes ACL spécifiques.

**Non-requête d'ACL :** Un attribut ACL n'est pas requis par plusieurs applications, si bien que les applications peuvent être modifiées pour requérir des attributs spécifiques qui concernent l'application. Cela se traduit par de meilleures performances de la recherche LDAP.

**Marquage d'un attribut ACL comme étant lu et filtré :** Si une application ne peut pas être modifiée, l'administrateur peut utiliser la commande arf\_acl.ldif pour marquer l'attribut ACL comme étant lu et filtré. Lorsque la liste ACL est marquée comme étant un attribut lu et filtré, le serveur ne renvoie pas l'attribut sur l'entrée si tous les attributs font l'objet d'une requête. Toutefois, si la recherche LDAP renvoie des attributs opérationnels ou si la requête porte spécifiquement sur des attributs ACL, l'attribut marqué est retourné. Le fichier rrf\_acl.ldif peut servir à désactiver le drapeau de lecture et filtrage sur un attribut ACL. Ces LDIF ont une incidence sur l'attribut ACL sur le schéma ; par conséquent, seul un utilisateur avec des droits de superviseur sur la racine de l'arborescence peut les étendre.

Par défaut, les listes ACL ne sont pas marquées comme étant lues et filtrées, si bien qu'aucune amélioration des performances n'est constatée pour les requêtes qui renvoient tous les attributs.

Le tableau suivant représente l'emplacement des fichiers arf acl.ldif et rrf acl.ldif dans différentes plates-formes.

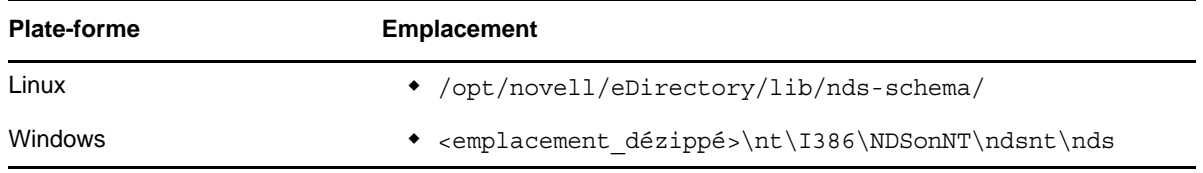

#### <span id="page-21-0"></span>**4.3.2 Désactivation des modèles ACL**

Vous pouvez désactiver les modèles ACL (Access Control List - liste de contrôle d'accès) pour accroître les performances de chargement par lots. Certaines ACL risquent alors d'être manquantes, mais vous pouvez résoudre ce problème en ajoutant les ACL nécessaires au fichier LDIF ou en les appliquant ultérieurement.

**1** Exécutez la commande suivante :

```
ldapsearch -D cn_of_admin -w password -b cn=schema -s base 
objectclasses=inetorgperson
```
Cette commande donne le résultat suivant :

dn: cn=schema

```
objectClasses: (2.16.840.1.113730.3.2.2 NAME 'inetOrgPerson' SUP
organizationalPerson STRUCTURAL MAY (groupMembership $ ndsHomeDirectory
$ loginAllowedTimeMap $ loginDisabled $ loginExpirationTime $
loginGraceLimit $ loginGraceRemaining $ loginIntruderAddress $
loginIntruderAttempts $ loginIntruderResetTime $
loginMaximumSimultaneous $ loginScript $ loginTime $
networkAddressRestriction $ networkAddress $ passwordsUsed $
passwordAllowChange $ passwordExpirationInterval $
passwordExpirationTime $ passwordMinimumLength $ passwordRequired $
passwordUniqueRequired $ printJobConfiguration $ privateKey $ Profile $ 
publicKey $ securityEquals $ accountBalance $ allowUnlimitedCredit $
minimumAccountBalance $ messageServer $ Language $ UID $
lockedByIntruder $ serverHolds $ lastLoginTime $ typeCreatorMap $
higherPrivileges $ printerControl $ securityFlags $ profileMembership $
Timezone $ sASServiceDN $ sASSecretStore $ sASSecretStoreKey $
sASSecretStoreData $ sASPKIStoreKeys $ userCertificate
$ nDSPKIUserCertificateInfo $ nDSPKIKeystore $ rADIUSActiveConnections $
```

```
rADIUSAttributeLists $ rADIUSConcurrentLimit $ rADIUSConnectionHistory
$ rADIUSDefaultProfile $ rADIUSDialAccessGroup $ rADIUSEnableDialAccess
$ rADIUSPassword $ rADIUSServiceList $ audio $ businessCategory $
carLicense $ departmentNumber $ employeeNumber $ employeeType $
givenName $ homePhone $ homePostalAddress $ initials $ jpegPhoto $
labeledUri $ mail $ manager $ mobile $ pager $ ldapPhoto $
preferredLanguage $ roomNumber $ secretary $ uid $ userSMIMECertificate
$ x500UniqueIdentifier $ displayName $ userPKCS12) X-NDS_NAME 'User' X
-NDS_NOT_CONTAINER '1' X-NDS_NONREMOVABLE '1' X-NDS_ACL_TEMPLATES
('2#subtree#[Self]#[All Attributes Rights]' '6#entry#[Self]#loginScript' 
'1#subtree#[Root Template]#[Entry Rights]' '2#entry#[Public]#messageServer' 
'2#entry#[Root Template]#groupMembership' 
'6#entry#[Self]#printJobConfiguration' '2#entry#[Root 
Template]#networkAddress'))
```
- **2** Dans le résultat obtenu à l'étape précédente, supprimez les informations figurant en gras.
- **3** Enregistrez le résultat révisé sous la forme d'un fichier LDIF.
- **4** Ajoutez les informations suivantes dans le nouveau fichier LDIF :

```
dn: cn=schema
changetype: modify
delete: objectclasses
objectclasses: (2.16.840.1.113730.3.2.2)
-
add:objectclasses
Votre fichier LDIF devrait à présent ressembler à ceci :
dn: cn=schema
changetype: modify
delete: objectclasses
objectclasses: (2.16.840.1.113730.3.2.2)
```

```
add:objectclasses
```
-

objectClasses: (2.16.840.1.113730.3.2.2 NAME 'inetOrgPerson' SUP organizationalPerson STRUCTURAL MAY (groupMembership \$ ndsHomeDirectory \$ loginAllowedTimeMap \$ loginDisabled \$ loginExpirationTime \$ loginGraceLimit \$ loginGraceRemaining \$ loginIntruderAddress \$ loginIntruderAttempts \$ loginIntruderResetTime \$ loginMaximumSimultaneous \$ loginScript \$ loginTime \$ networkAddressRestriction \$ networkAddress \$ passwordsUsed \$ passwordAllowChange \$ passwordExpirationInterval \$ passwordExpirationTime \$ passwordMinimumLength \$ passwordRequired \$ passwordUniqueRequired \$ printJobConfiguration \$ privateKey \$ Profile \$ publicKey \$ securityEquals \$ accountBalance \$ allowUnlimitedCredit \$ minimumAccountBalance \$ messageServer \$ Language \$ UID \$ lockedByIntruder \$ serverHolds \$ lastLoginTime \$ typeCreatorMap \$ higherPrivileges \$ printerControl \$ securityFlags \$ profileMembership \$ Timezone \$ sASServiceDN \$ sASSecretStore \$ sASSecretStoreKey \$ sASSecretStoreData \$ sASPKIStoreKeys \$ userCertificate \$ nDSPKIUserCertificateInfo \$ nDSPKIKeystore \$ rADIUSActiveConnections \$ rADIUSAttributeLists \$ rADIUSConcurrentLimit \$ rADIUSConnectionHistory \$ rADIUSDefaultProfile \$ rADIUSDialAccessGroup \$ rADIUSEnableDialAccess \$ rADIUSPassword \$ rADIUSServiceList \$ audio \$ businessCategory \$ carLicense \$ departmentNumber \$ employeeNumber \$ employeeType \$ givenName \$ homePhone \$ homePostalAddress \$ initials \$ jpegPhoto \$ labeledUri \$ mail \$ manager \$ mobile \$ pager \$ ldapPhoto \$ preferredLanguage \$ roomNumber \$ secretary \$ uid \$ userSMIMECertificate \$ x500UniqueIdentifier \$ displayName \$ userPKCS12) X-NDS\_NAME 'User' X-ND S\_NOT\_CONTAINER '1' X -NDS NONREMOVABLE '1')

**5** Saisissez la commande suivante :

ldapmodify -D *cn\_of\_admin* -w *password* -f *LDIF\_file\_name*

#### <span id="page-23-0"></span>**4.4 Réplication**

Dans cette version, certains processus d'arrière-plan ont été redéfinis afin de répondre aux besoins des environnements dynamiques de grande envergure. Pour plus d'informations, consultez la section « Managing Background Process » (Gestion des processus en arrière-plan) du manuel *NetIQ eDirectory 8.8 SP8 Administration Guide* (Guide d'administration de NetIQ eDirectory 8.8 SP8).

Il est recommandé de définir la limite stricte sur *5 ms* et d'*activer* la synchronisation sortante asynchrone. Toutefois, si l'utilisation du processeur est élevée, augmentez la durée de mise en veille. La [Figure 4-1](#page-24-1) représente les valeurs définies pour l'option *Paramètres du délai des processus en arrièreplan*.

<span id="page-24-1"></span>*Figure 4-1 Paramètres des processus en arrière-plan*

| NDS <sup>™</sup> iMonitor                                                      | Wed 09 Oct 2013 09:14:07 PM EDT                                   |                                   |  |  |
|--------------------------------------------------------------------------------|-------------------------------------------------------------------|-----------------------------------|--|--|
| <b>Configuration de l'agent</b>                                                |                                                                   | NetIQ.                            |  |  |
|                                                                                | CN=edir2 O=screens2 T=TREE SCREENS2                               |                                   |  |  |
| Identité: .CN=admin. O=screens2. TREE SCREENS2.                                |                                                                   |                                   |  |  |
| Configuration de l'agent:<br>Intervalle du processus en arrière-plan (minutes) |                                                                   |                                   |  |  |
| Informations sur les agents                                                    | 780<br>720<br>Intervalle de liaison en amont/DRL                  | Intervalle de nettoyage           |  |  |
| Partitions<br>Filtres de réplication                                           | 60<br>240<br>Intervalle de synchronisation extérieure             | Intervalle de synchronisation des |  |  |
| Déclencheurs d'agent                                                           |                                                                   |                                   |  |  |
| Paramètres des processus en                                                    | $\overline{2}$<br>30<br>Intervalle du nettoyeur                   | Intervalle de l'outil de purge    |  |  |
| arrière-plan                                                                   | Configurer le coût avancé des renvois                             |                                   |  |  |
| Synchronisation de l'agent                                                     | O Désactiver                                                      |                                   |  |  |
| Synchronisation des schémas<br>Cache de base de données                        | Activer                                                           |                                   |  |  |
| Paramètres de login                                                            | O Débogage                                                        |                                   |  |  |
| Paramètres permanents                                                          | Paramètres de synchronisation sortante asynchrones                |                                   |  |  |
| Cloner l'ensemble DIB                                                          | O Activer                                                         | <b>O</b> Désactiver               |  |  |
| Enregistreur de diagnostics                                                    |                                                                   |                                   |  |  |
| Liens:                                                                         | $\overline{0}$<br>Délai de répartiteur asynchrone de threads (ms) |                                   |  |  |
| Résumé de l'agent                                                              | Paramètres du délai des processus en arrière-plan                 |                                   |  |  |
| Synchronisation de l'agent                                                     | O CPU                                                             |                                   |  |  |
| Serveurs connus                                                                | 80<br>Utilisation maximum de l'UC %<br>100                        | Limite maximum de délai (ms)      |  |  |
| Schéma                                                                         |                                                                   |                                   |  |  |
| Configuration de Trace                                                         | $\bullet$ Limite stricte                                          |                                   |  |  |
| État de santé de l'agent<br>État du processus de l'agent                       |                                                                   |                                   |  |  |
| Activité de l'agent                                                            | 100<br>Modifier le délai de traitement du cache (ms)<br>100       | Délai de l'outil de purge (ms)    |  |  |
| Connexions                                                                     | 100<br>Délai de la procédure Obit (ms)                            |                                   |  |  |
| Index des erreurs                                                              | Soumettre                                                         |                                   |  |  |
|                                                                                |                                                                   |                                   |  |  |

Des tests de laboratoire ont été effectués en interne sur une installation de 10 serveurs avec les paramètres suivants : Limite stricte - *0 ms*, Synchronisation sortante asynchrone - *activée* et Délai de répartiteur asynchrone de threads - *0 ms*. Les tests ont montré que la réplication est 7 fois plus rapide qu'avec les paramètres par défaut. Lors de ce test, aucune autre opération du client n'a été effectuée.

**REMARQUE :** Afin d'optimiser les performances de vos systèmes grâce à ces améliorations de l'évolutivité, vous devez utiliser eDirectory 8.8 SP8 sur tous les serveurs. Même si l'anneau de répliques comprend des versions plus anciennes, les performances sont améliorées.

# <span id="page-24-0"></span>**4.5 Disque SSD**

Cette version prend en charge les disques SSD Enterprise qui améliorent les opérations d'E/S. Le [Tableau 4-1 page 25](#page-24-2) indique l'amélioration des performances de réparation sur SSD dans notre configuration de test :

| Taille du fichier DIB (Go) | Disque dur (durée en<br>minutes) | SSD (durée en minutes) % d'amélioration |       |
|----------------------------|----------------------------------|-----------------------------------------|-------|
| 11                         | 80                               | 53                                      | 33.75 |
| 24                         | 277                              | 169                                     | 38.98 |

<span id="page-24-2"></span>*Tableau 4-1 Performances de réparation*

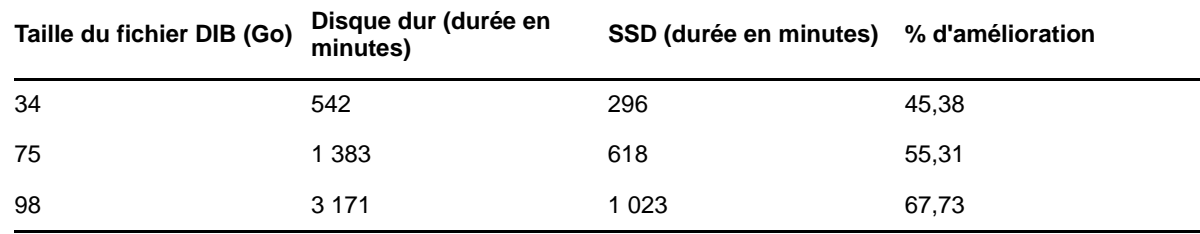

### <span id="page-25-0"></span>**4.6 Intervalle de mise à jour à la connexion NMAS**

Pour plus d'informations, consultez la section « Using the sasUpdateLoginInfo and sasUpdateLoginTimeInterval Attribute » (Utilisation des attributs sasUpdateLoginInfo et sasUpdateLoginTimeInterval) du manuel *NetIQ Modular Authentication Services Administration Guide* (Guide d'administration des services d'authentification modulaire de NetIQ).

# <span id="page-25-1"></span>**4.7 Surcharge d'information SSL**

Le protocole LDAP sur SSL ajoute une charge supplémentaire sur le processeur en raison de ses exigences de codage. Une étude des performances menée en laboratoire indique des rapports d'occurrence 10 % supérieurs en raison de la surcharge d'information liée au codage.

# <span id="page-25-2"></span>**4.8 Utilitaire ICE (Import Convert and Export)**

L'utilitaire ICE (Import Convert and Export) de NetIQ utilise un protocole de mise à jour par lots optimisé appelé LBURP pour télécharger les données dans eDirectory. Ce protocole est beaucoup plus rapide que le téléchargement de données grâce à la simple commande ldapmodify. Pour plus d'informations, reportez-vous à la section « [Improving Bulkload Performance](http://www.novell.com/documentation/edir88/edir88/data/bqu6wcq.html) » (http:// www.novell.com/documentation/edir88/edir88/data/bqu6wcq.html) (Amélioration des performances de chargement par lots) du manuel *NetIQ eDirectory NetIQ 8.8 SP8 Administration Guide* (Guide d'administration de NetIQ eDirectory NetIQ 8.8 SP8).

### <span id="page-25-3"></span>**4.9 ldif2dib**

Pour ajuster les performances de eDirectory pendant le téléchargement par lots hors ligne à l'aide de l'utilitaire ldif2dib, reportez-vous à la section « [Tuning ldif2dib](http://www.novell.com/documentation/edir88/edir88/data/b4f3qw0.html) » (http://www.novell.com/ documentation/edir88/edir88/data/b4f3qw0.html) (Ajustement de ldif2dib) du manuel *NetIQ eDirectory 8.8 SP8 Administration Guide* (Guide d'administration NetIQ eDirectory 8.8 SP8).

<span id="page-26-0"></span>Cette section présente les informations suivantes :

- [Section 5.1, « Configuration du sous-système FLAIM », page 27](#page-26-1)
- [Section 5.2, « Modification des paramètres de cache FLAIM », page 28](#page-27-0)

## <span id="page-26-1"></span>**5.1 Configuration du sous-système FLAIM**

Afin de répondre à une grande variété de déploiements et configurations, eDirectory fournit deux mécanismes pour contrôler la consommation de la mémoire cache. Ces mécanismes sont mutuellement exclusifs.

- [Section 5.1.1, « Limite de cache stricte », page 27](#page-26-2)
- [Section 5.1.2, « Ajustement dynamique de la limite », page 27](#page-26-3)

#### <span id="page-26-2"></span>**5.1.1 Limite de cache stricte**

Vous pouvez indiquer une limite de mémoire stricte de l'une des manières suivantes :

- sous la forme d'un nombre d'octets fixe ;
- sous la forme d'un pourcentage de mémoire physique ;
- sous la forme d'un pourcentage de mémoire physique disponible.

Lorsqu'une limite stricte est spécifiée à l'aide de la deuxième ou de la troisième méthode, elle est toujours convertie en un nombre d'octets fixe. Cela signifie que, pour la deuxième méthode, le nombre d'octets correspond au pourcentage de mémoire physique détecté au démarrage de eDirectory. Pour la troisième méthode, le nombre d'octets correspond au pourcentage de mémoire physique disponible détecté au démarrage de eDirectory.

#### <span id="page-26-3"></span>**5.1.2 Ajustement dynamique de la limite**

Dans le cadre de l'ajustement dynamique, eDirectory ajuste régulièrement sa consommation de mémoire en fonction de la quantité de mémoire consommée par les autres processus. L'ajustement dynamique de mémoire fonctionne bien dans les scénarios classiques, mais ce mécanisme n'est pas recommandé pour optimiser les performances de eDirectory sur les plates-formes Linux en raison des différences importantes entre les modèles d'utilisation de la mémoire et les allocateurs de mémoire sur les plates-formes Linux.

# <span id="page-27-0"></span>**5.2 Modification des paramètres de cache FLAIM**

- [Section 5.2.1, « Modification des paramètres de cache FLAIM par l'intermédiaire de iMonitor »,](#page-27-1)  [page 28](#page-27-1)
- [Section 5.2.2, « Modification des paramètres de cache FLAIM dans \\_ndsdb.ini », page 29](#page-28-0)

#### <span id="page-27-1"></span>**5.2.1 Modification des paramètres de cache FLAIM par l'intermédiaire de iMonitor**

Vous pouvez utiliser iMonitor pour effectuer les opérations suivantes :

afficher ou modifier les paramètres du cache ;

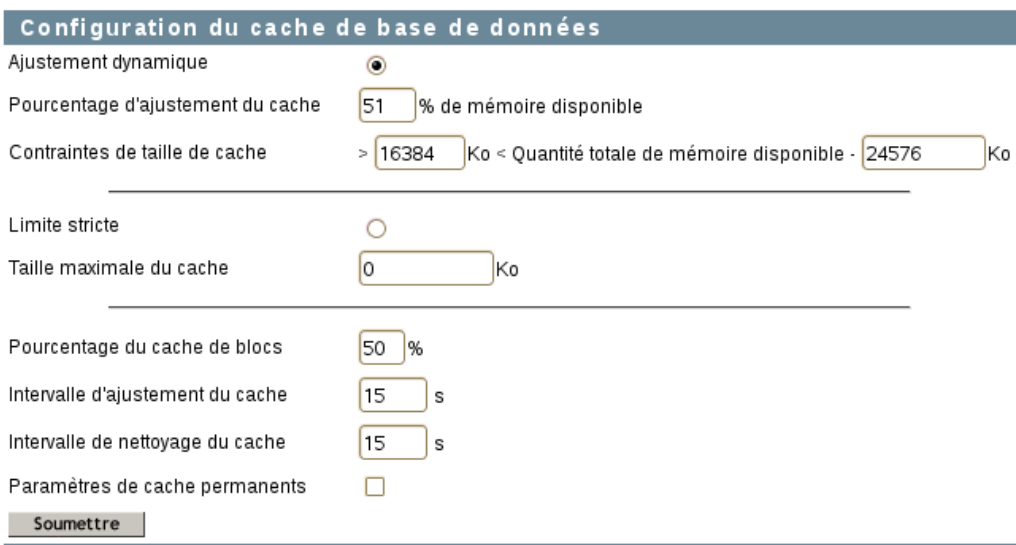

surveiller les statistiques relatives au cache.

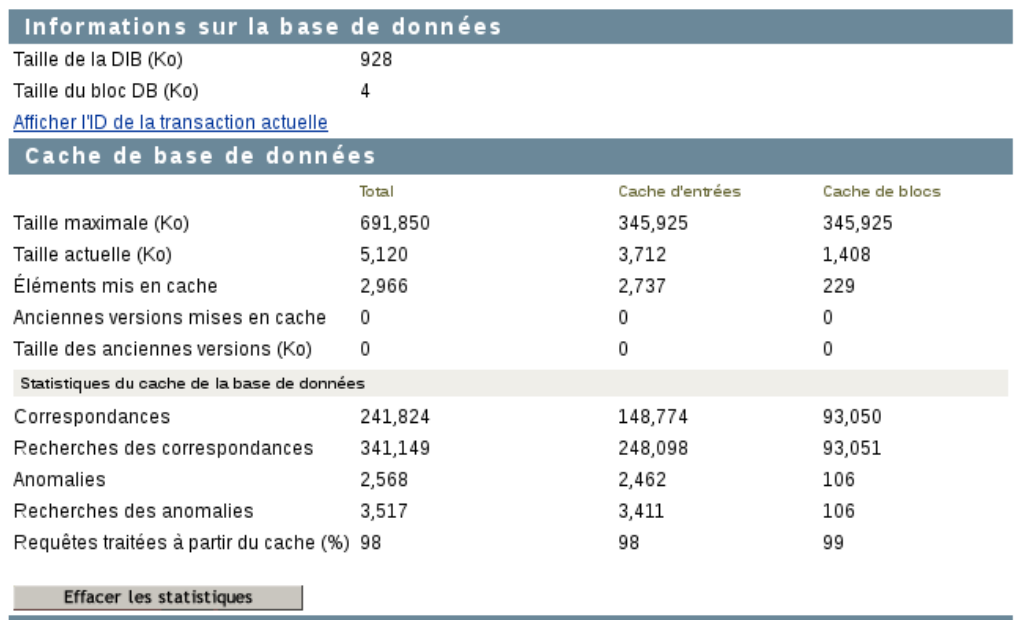

Reportez-vous au cache de base de données dans Configuration de l'Agent de iMonitor pour obtenir les informations ci-dessus.

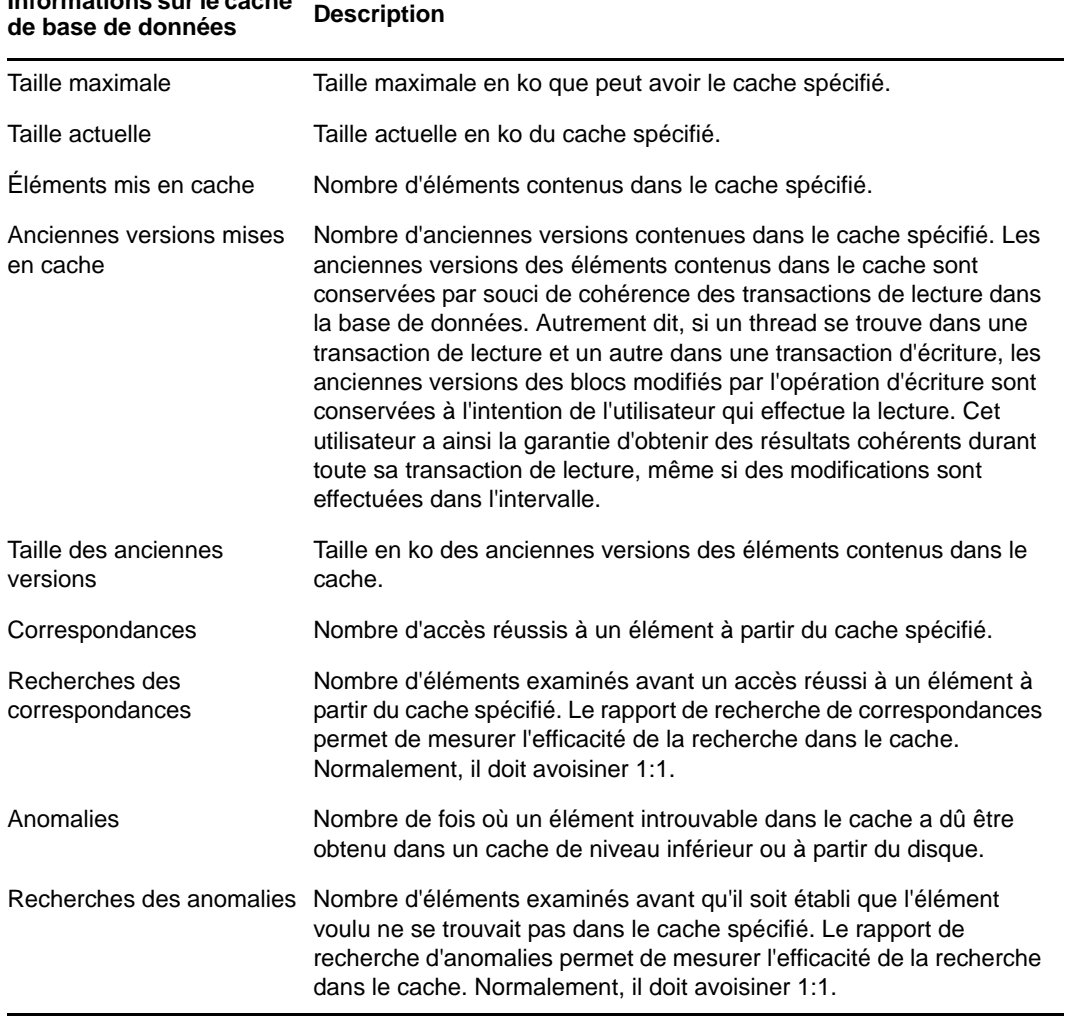

### **Informations sur le cache**

#### <span id="page-28-0"></span>**5.2.2 Modification des paramètres de cache FLAIM dans \_ndsdb.ini**

<span id="page-28-1"></span>Les paramètres de cache FLAIM et d'autres configurations de FLAIM peuvent être définis en modifiant le fichier \_ndsdb.ini qui se trouve dans le répertoire du fichier DIB. Redémarrez eDirectory une fois le fichier \_ndsdb.ini modifié.

Vous pouvez définir la limite d'ajustement dynamique ou la limite de cache stricte. Les options de cache sont répertoriées ci-dessous. Vous pouvez indiquer plusieurs options, dans l'ordre de votre choix, en les séparant par une virgule. Elles sont toutes facultatives.

- **DYN ou FIXE**  Ajustement dynamique d'une limite ou d'une limite stricte.
- **% : percentage**  Pourcentage de mémoire disponible ou physique à utiliser.
- **DISPO ou TOTAL**  Le pourcentage indique la mémoire disponible ou la mémoire physique totale. Il s'applique uniquement à la limite stricte et est ignoré pour la limite d'ajustement dynamique. Les limites d'ajustement dynamique sont en effet toujours calculées en fonction de la mémoire physique disponible. Par défaut, il s'agit de DISPO.
- **MIN:octets**  Nombre minimum d'octets.
- **MAX:octets**  Nombre maximum d'octets.
- **LEAVE:octets**  Nombre minimum d'octets à laisser.

Par exemple :

```
cache=HARD,%:75, MIN:200000000
```
cache=500000000

- **preallocatecache: true/false**  Avec ce paramètre, eDirectory préalloue la quantité de mémoire spécifiée par la limite de cache stricte.
- **rfldirectory** Un autre chemin d'accès peut être spécifié pour les fichiers RFL.
- **cpinterval**  Nombre de secondes après lequel FLAIM force un point de contrôle. La valeur par défaut est 3 minutes.
- **maxdirtycache**  Nombre maximal d'octets de cache altéré.
- **lowdirtycache**  Nombre minimal d'octets de cache altéré.
- **blockcachepercent**  Pourcentage du cache FLAIM utilisé pour le cache de blocs.
- **cacheadjustinterval**  Intervalle en secondes d'ajustement dynamique du cache.
- **cachecleanupinterval**  Intervalle en secondes de nettoyage des anciennes versions des entrées et des blocs dans le cache.